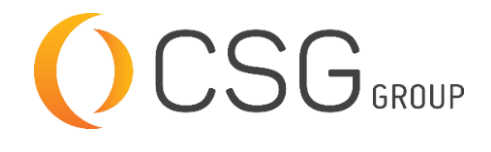

**2 AUTODESK Authorized Training Center** 

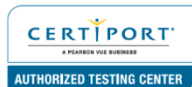

# **AUTODESK 3DS MAX (DESIGN) FUNDAMENTALS**

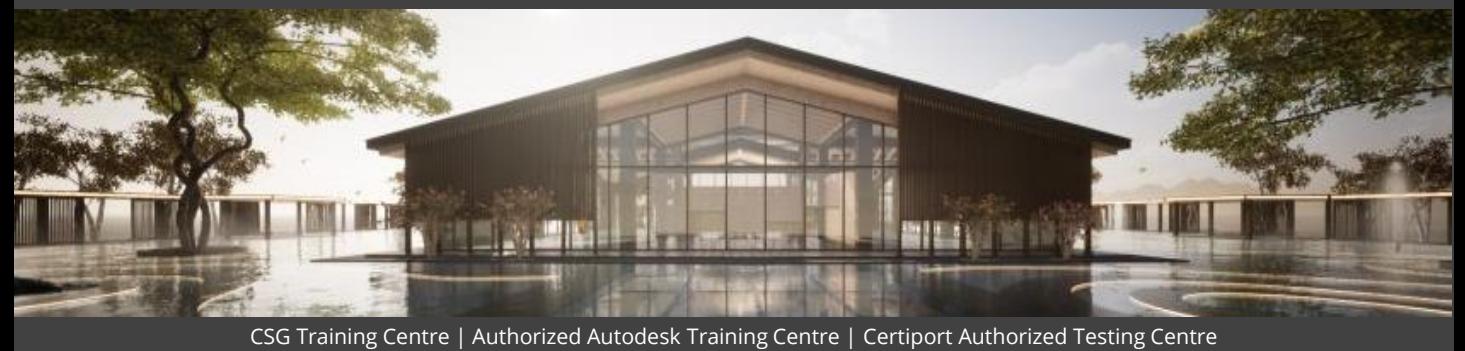

#### **FOR WHOM**

Architects, Designers, Visualization Artists who wants to present their designs through 3D models, rendered still images and animations using Autodesk 3DS Max software, Interior Designers

## **PRE-REQUISITION**

Working knowledge of Windows Operating Systems. Experience with 3D Modeling (recommended).

## **DURATION | VERSION**

3 DAY(S), Version 2022

## **COURSE OBJECTIVES**

The Autodesk® 3ds Max®: Fundamentals Training teaches a thorough introduction to the Autodesk 3ds Max software that will help new users make the most of this sophisticated application, as well as broaden the horizons of existing, selftaught users. The Training instructs you on how to effectively use the software interface and navigate through the scenes. It explores the creation of 3D objects and how to bring in objects from other software such as Autodesk Revit, AutoCAD, and Civil 3D. Additionally, it teaches you to prepare the scenes for renderings by adding materials, lights, and cameras. Finally, an understanding of various renderers included with the software as well as image creation and animation techniques.

The practices in this Training are primarily geared towards real-world tasks encountered by users of the Autodesk 3ds Max software in the Architecture, Interior Design, and Civil Engineering industries.

We also provide real live project situations solving tips by Trainers who possesses actual site experiences and live project datasets for you to work-on.

## **COURSE TOPICS**

# **Introduction to Autodesk 3DS Max**

- 1. Overview
- 2. Visualization Workflow
- 3. The Autodesk 3DS Max Interface
- 4. File Commands
- 5. Configure Paths
- 6. Display Drivers
- 7. Viewport Display and Labels

#### **COURSE TOPICS**

#### **Autodesk 3DS Max Configuration**

- 1. Viewport Navigation
- 2. Viewport Configuration and Settings
- 3. Object Selection Methods
- 4. Units Setup
- 5. Layer and Object Properties

# **Assembling Project Files**

- 1. Data Linking and Importing
- 2. Linking Files
- 3. References

## **Basic Modeling Techniques**

- 1. Model with Primitives
- 2. Modifiers and Transforms
- Sub-Object Mode
- 4. Reference Coordinate Systems and Transform Centers
- 5. Cloning and Grouping
- 6. Polygon Modeling Tools in the Ribbon
- 7. Statistics in Viewport

## **Modeling from 2D Objects**

- 1. 3D Modeling from 2D Objects
- 2. The Lathe Modifier
- 3. 2D Booleans
- 4. The Extrude Modifier
- 5. 3D Boolean Operations
- **6.** Using Snaps for Precision
- 7. The Sweep Modifier

## **Materials**

- 1. Understanding Materials and Maps
- 2. Material Shaders
- 3. Managing Materials
- 4. General Materials
- 5. Scanline Materials
- 6. Autodesk Materials
- 7. Assigning Maps to Materials
- 8. Opacity, Bump, and Reflection Mapping
- 9. Arnold Materials
- 10. The Material Explorer
- 11. Scene Converter

## **Mapping Coordinates and Scale**

- 1. Mapping Coordinates
- 2. Mapping Scale 3. Spline Mapping

Pg 1 of 2

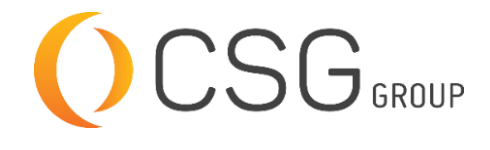

**2 AUTODESK Authorized Training Center** 

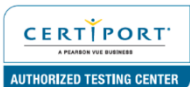

# **AUTODESK 3DS MAX (DESIGN) FUNDAMENTALS**

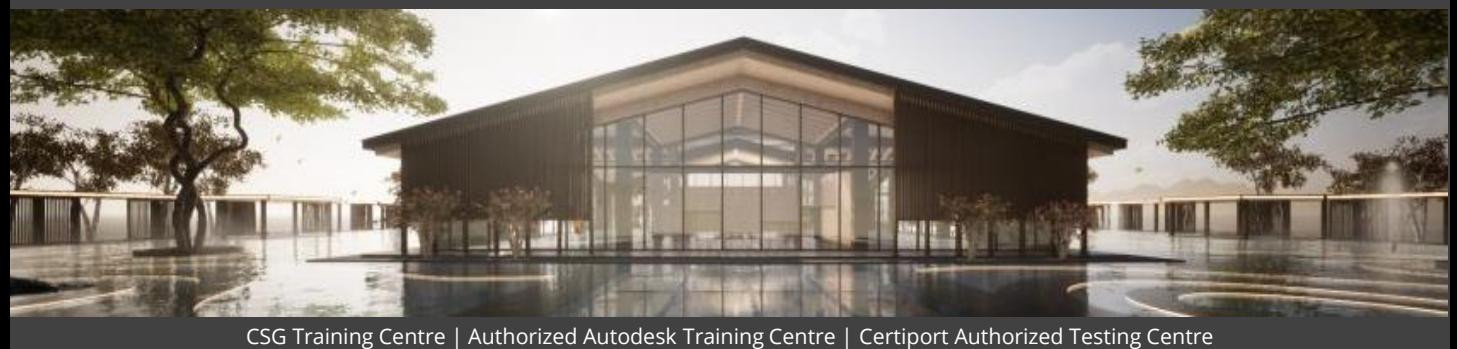

#### **COURSE TOPICS**

# **Introduction to Lighting**

- 1. Local VS Global Illumination
- 2. Standard Lighting
- 3. Types of Standard Lights
- 4. Shadow Types

#### **Lighting and Cameras**

- 1. Photometric Light Objects
- 2. Arnold Lights
- 3. Cameras
- 4. Background Images

## **COURSE TOPICS**

# **Exposure Control, Daylight, and Rendering**

- 1. Exposure Control
- 2. Daytime Lighting
- 3. Rendering Options
- 4. Arnold Renderer
- 5. Scanline Renderer
- 6. ART Renderer
- 7. State Sets
- 8. The Print Size Wizard

# **Animation**

- 1. Animation and Time Controls<br>2. Walkthrough Animation
- **Walkthrough Animation**
- 3. Animation Output